Konfigurer trådløs tastatur og mus Oppsett til trådløst tastatur og trådløs mus Configure el teclado y el ratón inalámbricos Ställ in trådlöst tangentbord och trådlös mus

### See the documentation that shipped with the wireless keyboard and mouse

Se dokumentationen der fulgte med det trådløse tastatur og mus Se dokumentasjonen som fulgte med det trådløse tastaturet og musen Consulte la documentación que se envía con el teclado y el ratón inalámbricos

Läs i dokumentationen som medföljde det trådlösa tangentbordet och den trådlösa musen

## 3 Connect the power cable

Monter foden | Montere stativet Instalación del soporte | Installera stativet

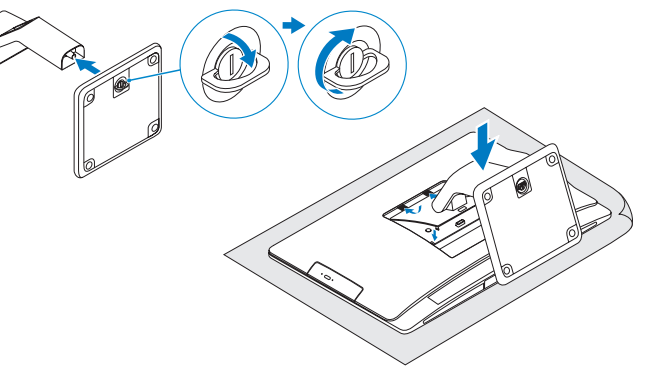

# 2 Set up the wireless keyboard and mouse **A** Turn on your computer

## Install the stand 1

Tilslut strømkablet | Koble til strømkabelen Conecte el cable de alimentación | Anslut strömkabeln

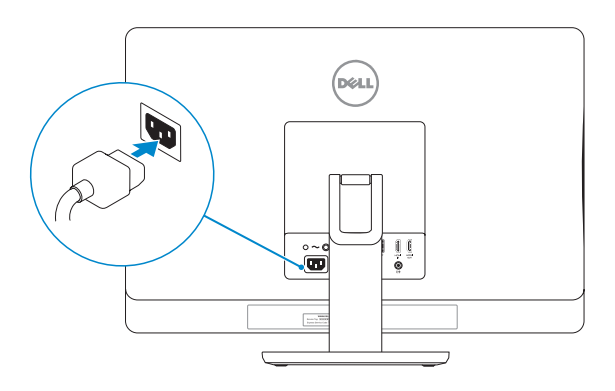

## 4 Turn on your computer

# 5 Finish Windows setup

Udfør Windows Installation | Fullfør oppsett av Windows Finalizar configuración de Windows | Slutför Windows-inställningen

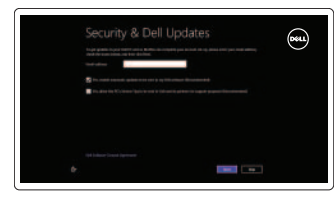

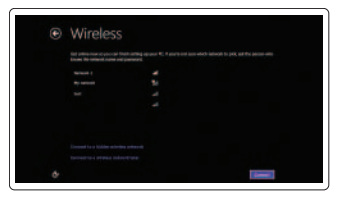

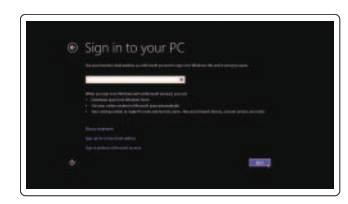

#### Enable security and updates

Aktivér sikkerhed og opdateringer Aktiver sikkerhet og oppdateringer Activar seguridad y actualizaciones Aktivera säkerhet och uppdateringar

### Sign in to your Microsoft account or create a local account

Log på din Microsoft-konto eller opret en lokal konto

Logg inn på Microsoft-kontoen din eller opprett en lokal konto

Ingrese a su cuenta de Microsoft o cree una cuenta local

Logga in till ditt Microsoft-konto eller skapa ett lokalt konto

### Connect to your network

Opret forbindelse til netværket Koble deg til nettverket ditt Conectar a su red Anslut till ditt nätverk

# Explore resources

Udforsk ressourcer | Utforske ressursene Explorar recursos | Utforska resurser

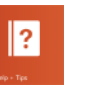

#### Help and Tips

Hjælp og tips | Hjelp og støtte Ayuda y consejos | Hjälp och tips

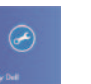

### My Dell Min Dell | Min Dell Mi Dell | Min Dell

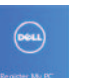

### Register your computer

Registrer computeren | Registrer datamaskinen din Registre su equipo | Registrera datorn

# Tilt

Vip | Helling Reclinable | Lutning

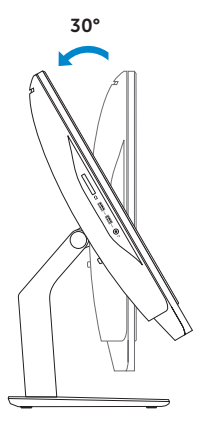

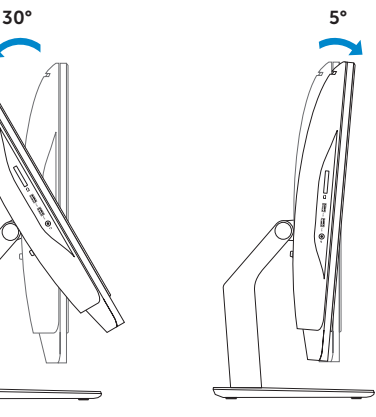

Tænd for computeren | Slå på datamaskinen Encienda su equipo | Slå på datorn

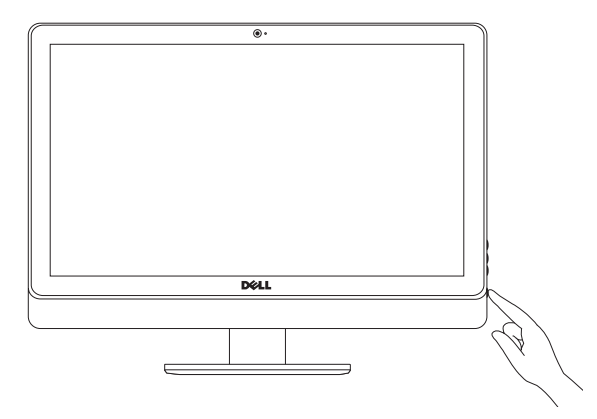

Hurtig startguide Hurtigstart Guía de inicio rápido

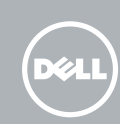

# Inspiron 23

# Quick Start Guide

#### Product support and manuals

Produktsupport og manualer Produktstøtte og håndbøker Soporte técnico de productos y manuales Produktsupport och handböcker

dell.com/support dell.com/support/manuals dell.com/windows8

#### Contact Dell

Kontakt Dell | Kontakt Dell Póngase en contacto con Dell | Kontakta Dell

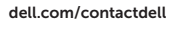

#### Regulatory and safety

Lovgivningsmæssigt og sikkerhed Lovpålagte forhold og sikkerhet Normativa y Seguridad Reglering och säkerhet

#### Regulatory model and type

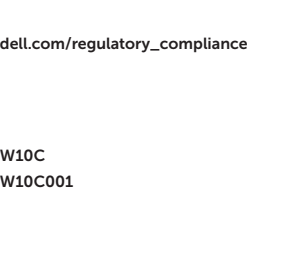

Regulatorisk model og type Lovregulerende modell og type Modelo y tipo normativo Regleringsmodell och -typ

#### Computer model

- 1. Venstre mikrofon
- 2. Kamera
- 3. Lås på kameradekselet
- 4. Statuslys for kamera
- 5. Høyre mikrofon
- 6. Optisk disk
- 7. Utløserknapp for optisk stasjon
- 8. Knapper for lysstyrkekontroll (2)
- 9. Kildevelger
- 10. Aktivitetslampe for harddisk
- 11. Strømknapp
- 12. Strømlampe
- 13. Diagnoseknapp for strømforsyning

Computermodel | Datamaskinmodell Modelo de equipo | Datormodell

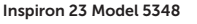

Features

Funktioner | Funksjoner | Funciones | Funktioner

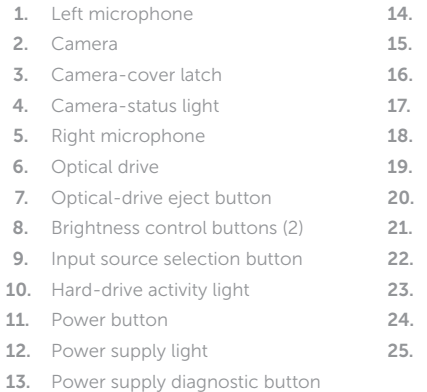

- USB 2.0 ports (5)
- Network port
- HDMI-in port
- 17. HDMI-out port
- Audio-out port
- Security-cable slot
- Power port
- Service Tag
- Regulatory label
- Headset port
- USB 3.0 ports (2)
- Media-card reader

- 1. Micrófono izquierdo
- 2. Cámara
- 3. Pestillo de la tapa de la cámara
- 4. Indicador luminoso de estado de la cámara
- 5. Micrófono derecho
- 6. Unidad óptica
- 7. Botón de expulsión de la unidad óptica
- 8. Botones de control de brillo (2)
- 9. Botón de selección de fuente de entrada
- 10. Indicador luminoso de actividad de la unidad del disco duro
- 11. Botón de encendido
- 12. Indicador luminoso de la fuente de alimentación
- 13. Botón de diagnóstico de la fuente de alimentación
- 14. Puertos USB 2.0 (5)
- 15. Puerto de red
- 16. Puerto HDMI de entrada
- 
- 
- 
- 
- 
- 22. Etiqueta regulatoria
- 23. Puerto de audífonos
- 24. Puertos USB 3.0 (2)
- 25. Lector de tarjetas multimedia
- 
- 
- 
- 17. Puerto HDMI de salida
- 
- 
- 
- 
- 
- 
- 20. Puerto de alimentación
- 21. Etiqueta de servicio
- 
- 
- 18. Puerto de salida de audio
- 19. Ranura del cable de seguridad
- 
- 
- 
- 
- 
- 
- 
- 1. Vänster mikrofon
- 2. Kamera
- 3. Spärr för kameralock
- 4. Kamerastatuslampa
- 5. Höger mikrofon
- 6. Optisk enhet
- 7. Utmatningsknapp för optisk enhet
- 8. Kontrollknappar för ljusstyrka (2)
- 9. Knapp för val av ingångskälla
- 10. Lampa för hårddiskaktivitet
- 11. Strömbrytare
- 12. Strömförsörjningslampa
- 13. Diagnostikknapp för strömförsörjning
- 14. USB 2.0-kontakter (5)
- 15. Nettverksport
- 16. HDMI-inngang
- 17. HDMI-utgang
- 18. Lydutgang
- 19. Spor for sikkerhetskabel
- 20. Strømport
- 21. Servicemerke
- 22. Forskriftsetikett
- 23. Hodetelefonport
- 24. USB 3.0-kontakter (2)
- 25. Mediekortleser

- 1. Venstre mikrofon
- 2. Kamera
- 3. Kameradækslets lås
- 4. Statusindikator for kamera
- 5. Høire mikrofon
- 6. Optisk drev
- 7. Knappen, der bruges til at skubbe det optisk drev ud
- 8. Knapper til lysstyrkestyring (2)
- 9. Knap til valg af input-kilde
- 10. Indikator for harddiskaktivitet
- 11. Tænd/sluk-knap
- 12. Strømforsyningsindikator
- 13. Diagnosticeringsknap til strømforsyning
- 14. USB 2.0-porte (5)
- 15. Netværksport
- 16. HDMI-in-port
- 17. HDMI-out-port
- 18. Lydudgangsport
- 19. Sikkerhedskablets åbning
- 20. Strømport
- 21. Servicetag
- 22. Lovgivningsmæssig etiket
- 23. Headset-port
- 24. USB 3.0-porte (2)
- 25. Mediekortlæser
- 14. USB 2.0-portar (5)
- 15. Nätverksport
- 16. HDMI-ingång
- 17. HDMI-utgång
- 18. Port för utgående ljud
- 19. Plats för kabellås
- 20. Strömanslutning
- 21. Servicenummer
- 22. Regleringsetikett
- 23. Hörlursport
- 24. USB 3.0-portar (2)
- 25. Mediakortläsare

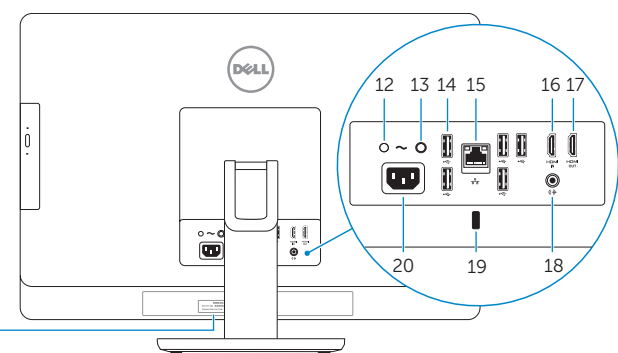

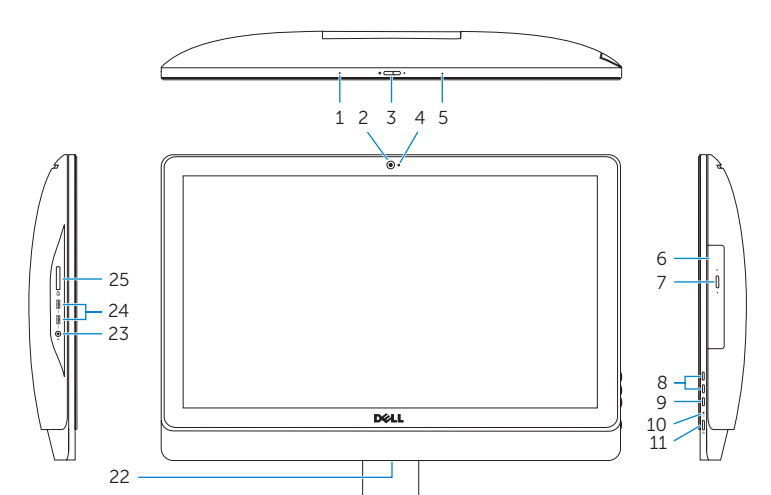

2014-01

21

Información para NOM, o Norma Oficial Mexicana

La información que se proporciona a continuación se mostrará en los dispositivos que se describen en este documento, en conformidad con los requisitos de la Norma Oficial

Mexicana (NOM): Importador: Dell Mexico S.A. de C.V.

AV PASEO DE LA REFORMA NO 2620 PISO 11

COL. LOMAS ALTAS MEXICO DF CP 11950

Modelo W10C

Voltaje de alimentación 100 V CA–240 V CA Frecuencia<br>Consumo de corriente de entrada  $\begin{array}{r} 50 \text{ Hz} - 60 \text{ Hz} \\ 2.60 \text{ A} \end{array}$ 

País de origen en activitat de la estado en China y Brasil

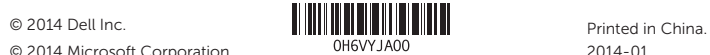

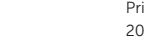

© 2014 Microsoft Corporation.

Consumo de corriente de entrada